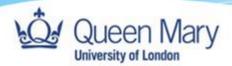

## Employer Guide- Completing and Signing Forms

Queen Mary, University of London

Version: 1.0

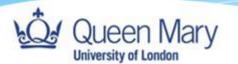

## AS EO EM MA CM BA

## Pre-Step:

- User must be assigned as either Employer Manager or Employer Overview. They will also be able to login via the login document instructions that Employers are provided.
- The easiest way to access, complete and sign forms is always via the link sent to you from Smart Assessor. Additionally, you can access the form via your dashboard as described below.
- For review forms: Even when reviews take place in person, you will still need to complete an Electronic Review form. You will locate this in the Learner's portfolio in the learning plan by logging into Smart Assessor.
- For Induction forms: can also be located via the Learner's portfolio in the learning plan by logging into Smart Assessor.
- For review forms: Users can access forms in advance and after the review to add comments.
- 1. From the homepage, use the Search Learner bar to search for the learner and select filter to find the learner.

| Profile Reports Support Submit                                                                        | In Idea                   |                                             |                            |          |
|----------------------------------------------------------------------------------------------------|---------------------------|---------------------------------------------|----------------------------|----------|
|                                                                                                    | Home                      |                                             |                            | Logout   |
| Welcome, Employer Overview (EO)                                                                       |                           |                                             |                            |          |
| Employer Dashboard                                                                                    | Search Learners Grouping  | Filter                                      | Clear Filters Go to Legend |          |
| <c>         1         2         3         4         &gt;         &gt;         10 records per page</c> |                           |                                             |                            |          |
| Expand All                                                                                            |                           |                                             |                            |          |
| ~ 💽 8                                                                                                 | Last Login:<br>23/08/2023 | 18/01/2024<br>10:00<br>Out Of the Workplace | 0% 0% 2%                   | <b>B</b> |

2. On the learner on the left-hand side next to their photo, click the dropdown arrow and select the folder below 'portfolio' for the course related to your apprentice (there may only be one course) to be redirected to the learner's dashboard.

| 0 | Part of the second second seco |             |                             |                                                                                | Last Login:<br>23/08/2023                                                                                                    |                 |                        | 18/01/2024<br>10:00<br>Out Of the Workplac |                     | % 0% 2%                                 | ç             |  |
|---|----------------------------------------------------------------------------------------------------|-------------|-----------------------------|--------------------------------------------------------------------------------|----------------------------------------------------------------------------------------------------|-----------------|------------------------|--------------------------------------------|---------------------|-----------------------------------------|---------------|--|
|   | Portfolio                                                                                                    | 0n<br>Track | Assessor                    | Course Name                                                                    |                                                                                                    | Progress<br>Map | Last Session Date      | Next Session Date                          | Last Session Status | Progress                                | Actions       |  |
|   |                                                                                                    |             |                             | 00305725-ST0119 - Digital and<br>technology solutions<br>professional (degree) | 1   Core Attributes and<br>Behaviours   Core Skills   Core<br>Technical Knowledge  <br>Specialism 1   Specialism 2  <br>Specialism 3   Specialism 4  <br>Specialism 5   Specialism 6           |                 |                        |                                            | Not Attended        | 0% 0% 3%                                | <b>\$</b>     |  |
| 0 |                                                                                                    |             | Pooja Kanani<br>Miriam Lowe | 25-ST0119 - Digital and<br>technology solutions<br>professional (degree) 25    | Core Skills   Core Technical<br>Knowledge   Core Behavioural<br>Skills   Core Attributes and<br>Behaviours   Specialism 1  <br>Specialism 2   Specialism 3  <br>Specialism 5  <br>Specialism 6 |                 | Dec 21 2023<br>11:00AM | 18/01/2024 10:00<br>Out Of the Workplace   | Attended            | 0% 0% 2%<br>19/12/2023 to<br>30/09/2026 | <b>\$</b> [1] |  |

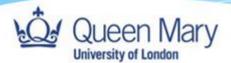

3. From the learner's portfolio, click on 'Learning Plan' within the blue square to see a list of all the learner's sessions.

|                                        | Andrew Brooks Review 3                                    | Core Skills 🚯                                                                     | Next Passion:<br>19th January 2024                                                                                                    |
|----------------------------------------|-----------------------------------------------------------|-----------------------------------------------------------------------------------|----------------------------------------------------------------------------------------------------|
| Delivery Milestone: Default<br>Gateway |                                                           | Core Behavioural B<br>Skills Core Attributes and Behaviours S                     | Planning Notes:<br>107528U Lecture                                                                                                    |
| Progress Widget                        | Upload Work                                               | Units                                                                             | Larning Plan                                                                                                    |
| 0                                      | No files found.                                           | 0                                                                                 |                                                                                                    |
|                                        |                                                           | Sula                                                                              |                                                                                                    |
|                                        |                                                           | Smart Virtual Learning                                                            |                                                                                                    |
| Resources                              | Files From Course                                         | Environment                                                                       | Progress Map                                                                                                    |
|                                        | Delivery Milestone: Default<br>Gateway<br>Progress Widget | Delivery Milestone: Default<br>Gateway<br>Progress Widget<br>0<br>No filer found, | Image: Construction of the state of the state of the |

4. Scroll down to navigate to the correct date and time of the review/induction session form you need to access. Click the chevron next to the Course Name, which will open up some resources for the session. From the list on the right-hand side, click on the red 'F' next to the word 'Review' for review forms or next the word 'General' for onboarding forms. This will open the relevant form.

Tip: If there are a large number of sessions listed, you can use the filter 'type' at the top, selecting 'formal review' from the dropdown menu for reviews or 'induction' for

|                   | s       | ession No                  | Date                  | Start               | End   | Туре             | Assessor            | Attended |        | Learner Fe | redback        |
|-------------------|---------|----------------------------|-----------------------|---------------------|-------|------------------|---------------------|----------|--------|------------|----------------|
|                   | Ŷ       |                            | 21/03/2024            | 11:00               | 12:00 | Formal<br>Review | Natalie Da<br>Costa |          | ~      |            | •              |
| 0 % 0 % 2 %       | $\odot$ | ST0119 - Digital and techn | ology solutions profe | essional (degree) i | 25    |                  |                     |          |        |            | Ŷ              |
| Action            | Plann   | ing notes : 🕀              |                       |                     |       | Session Feedback |                     |          |        |            | 1. ILP:        |
| Activity          |         | 1                          | 1                     |                     |       | 1                |                     |          |        |            | 2. Assessment: |
| Files             | Who     | Activity/Actions           | Description           | Files               | Units | Target Date      | Feedback            | Duration | Status | Action     | 3. Review:     |
| Resource          |         | 1                          |                       |                     |       | 1                |                     |          |        | 1          | 5. Evidence:   |
| Teaching/Learning |         |                            |                       |                     |       |                  |                     |          |        |            |                |

onboarding forms.

5. Once the form has been read and updated with any required comments, it can be electronically signed by ticking the 'Employer' check box. You may be prompted to enter your username and password that you usually use to sign in. This will include Multi-Factor Authentication. For any issues signing in, please refer to the 'How to Login for Employers' guide, which can be found <u>here.</u>

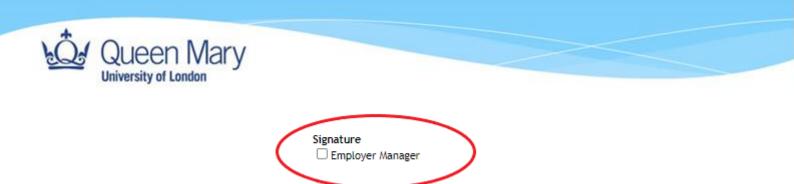

6. Smart Assessor forms do not automatically save changes so remember to click 'Save' at the top of the form to save your signature. Click 'Return (without

| i ogi ess li  | Review- Test SSC                | ,<br>                                  |                 |                             |                         |
|---------------|---------------------------------|----------------------------------------|-----------------|-----------------------------|-------------------------|
|               |                                 |                                        |                 | Email                       | to External Complete Fo |
| view Completi | on Date                         |                                        |                 | Select from Other Completed | Review Forms by Date    |
|               |                                 |                                        |                 |                             |                         |
|               | Review Date<br>19/06/2024       | Primary Assessor Name<br>Bolaji Raheem | ~               | MIS Learner ID              | ]                       |
|               | Apprentice Details              |                                        |                 |                             |                         |
|               | Learner Forename                |                                        | Learner Surname |                             | ]                       |
|               | Course Name                     |                                        |                 |                             |                         |
|               | ST0180 - Investment O           | perations Specialist                   |                 |                             |                         |
|               | Course Start Date<br>07/09/2023 | Course Expected End Date<br>02/05/2025 |                 |                             |                         |
|               | Employer                        |                                        |                 |                             |                         |

saving)' when finished so that others can access the form.

N.B If you are unable to access a form as it says another user has the form open, please wait and try again half an hour later. A re-boot may also solve this issue. If the problem persists, you should email your contact at QMUL to solve this issue.